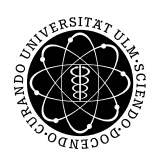

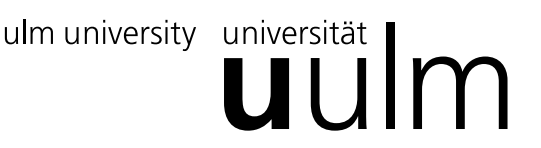

Inst. fur Angew. Informationsverarbeitung ¨

Prof. Dr. Franz Schweiggert 18.01.2011 Michaela Weiss Blatt 11 Wolfgang Kaifler

# Systemnahe Software I (WS 2010/2011)

Abgabetermin: 25.01.2011

### Organisatorisches:

- Nächste Woche müssen Vorlesung und Übung leider getauscht werden, d.h am Montag, 24.01. ist Vorstellung des nächsten Übungsblattes und am Dienstag, 25.01 Vorlesung
- Melden Sie sich zur Vorleistung im Hochschulportal an

## 1 Fragen  $(4 + 2 + 20$  Punkte)

- Erklären Sie die Bedeutung von extern und static!
- Nennen Sie einige Vor- bzw. Nachteile sowohl von dynamischen als auch statischen Bibliotheken!

#### 2 Code

Folgender Programmcode sei gegeben:

```
main.c
#include <stdio.h>
#include "module.h"
int main() {
   // Initialisierung
   init();
   // Ausgabe
   printf("In main() ist i: %i\n", i);
   return 0;
}
```

```
module.h
#ifndef MODULE_H
#define MODULE_H
   extern void init();
#endif
```
module.c

```
#include <stdio.h>
#include "module.h"
// globale Variable
int i;
// globale Variable initialisieren
void init() {
   i = 5;
   printf(" in init() ist i = \frac{\sqrt{a}}{n}, i;
}
```
Beim Compilieren tritt folgender Fehler auf:

```
kaiflerw@theseus ~/soft/uebungen/Blatt11 \$ gcc -Wall main.c module.c
main.c: In function 'main':
main.c:8: error: 'i' undeclared (first use in this function)
main.c:8: error: (Each undeclared identifier is reported only once
main.c:8: error: for each function it appears in.)
[1]kaiflerw@theseus ~/soft/uebungen/Blatt11 \$
```
Klar, die Variable i ist ja in module.c definiert ;-) Lässt sich dennoch ein Zugriff auf i in main.c erreichen? Wenn ja, was müsste geändert werden. (module.c soll nicht verändert werden)? Wenn nein, Begründung!

#### 3 Taschenrechner

In dieser Aufgabe ist ein Taschenrechner zu programmieren, der eine beliebige Funktion entgegennimmt und den Funktionswert einer einzugebenden Stelle berechnet. Beispiel:

```
Bitte Funktion eingeben (z.B. 2*x + 2 * cos (x)):
f(x) =2*x + 2 * cos(x)Bitte das x von f(x) eingeben:
0.5
```

```
Ergebnis:
  f(x) = 2*x + 2 * cos(x); mit x = 0.5f(0.5) \implies 2.000000
```
Gehen Sie wie folgt vor:

- Erstellen Sie eine C-Funktion void writeModul(char\* x), die eine mathematische Funktion  $F(x)$  übergeben bekommt und daraus ein Programm-Modul myFunction.c mit einer C-Funktion float f(float x) generiert.
- Erstellen Sie das Hauptprogramm, das die mathematische Funktion F(x) als Zeile entgegennimmt, an writeModul() weiterreicht.
- Das Modul soll zur Laufzeit via  $system()$  zu einer dynamischen Bibliothek übersetzt und eingebunden werden,
- und das Ergebnis auf der Standartausgabe ausgegeben werden.
- Ein Makefile, welches mittels des Targets clean alle generierten Dateien wieder entfernt ist natürlich obligatorisch.

#### Hinweise:

- Eine Funktion readline() mit der eine ganze Zeile von der Standarteingabe gelesen werden kann wird zum download zur verfügung gestellt
- Verwenden Sie fur sin- bzw. cos-Berechnungen etc. die Mathe-Bibliothek ¨

Viel Erfolg!